# 共同購入サイト

# 取扱説明書

# <span id="page-0-0"></span>日次

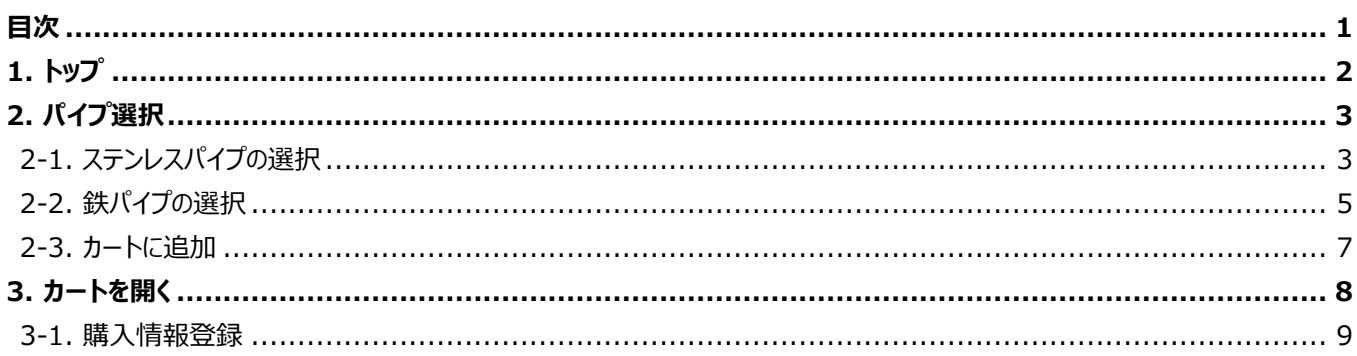

# <span id="page-1-0"></span>**1. トップ**

**現在注文されている申込締め切り期限前の、パイプ情報を一覧表示するための画面です。**

## ■システム URL

<https://shinnichikogyo.pgw.jp/>

## ■画面

初期表示及びメニューの「トップ」リンクをクリックすると、表示されます。 (上記 URL へアクセスすると、表示されます。)

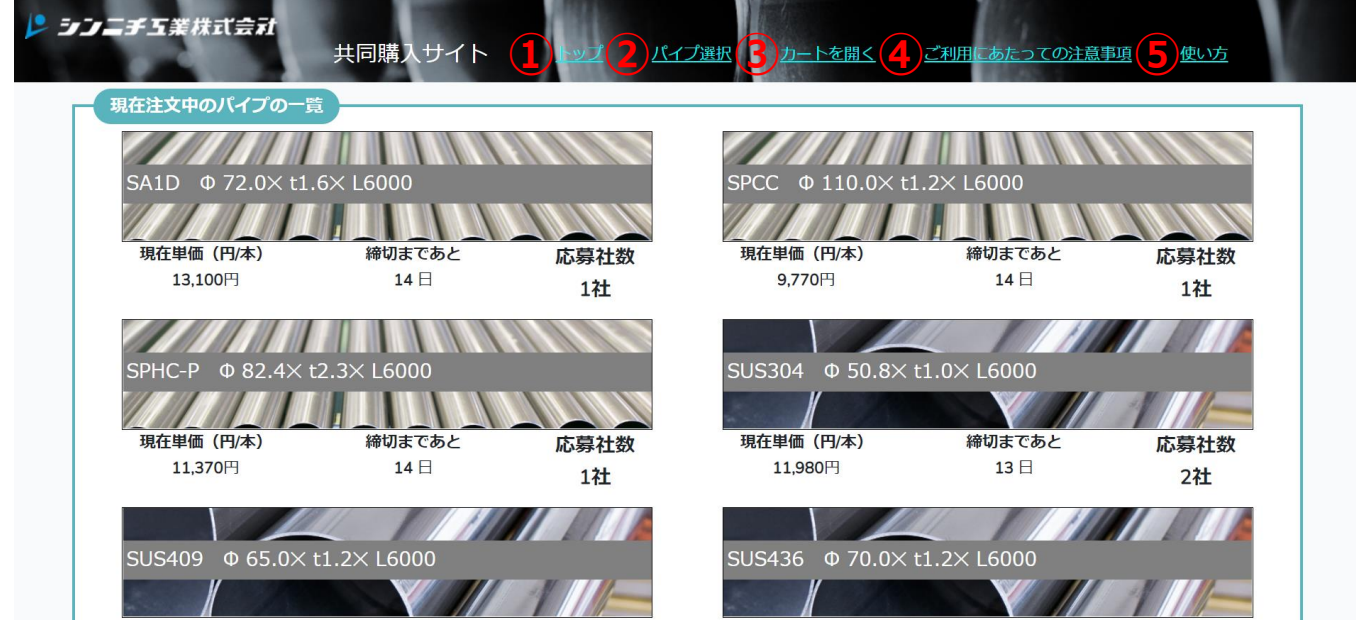

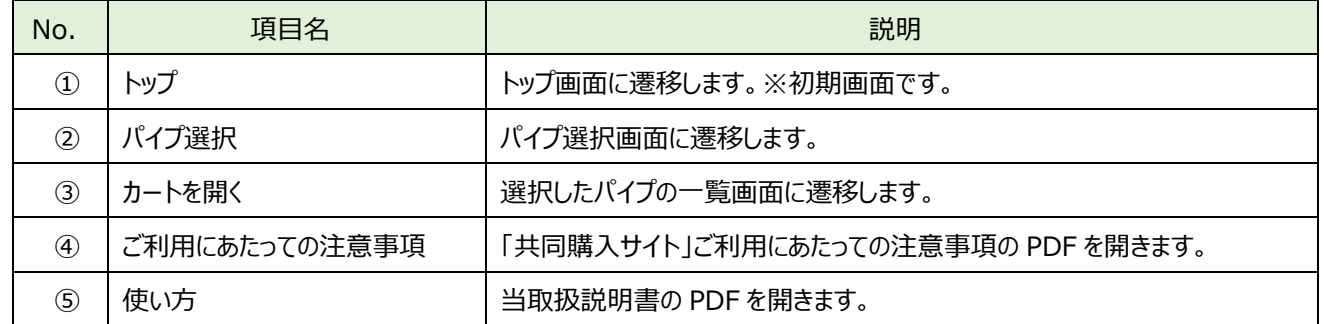

**購入するパイプを選択するための画面です。**

## <span id="page-2-0"></span>**2-1. ステンレスパイプの選択**

## **ステンレスパイプの材質・外径・板厚を選択するための画面です。**

## ■画面

メニューの「パイプ選択」→「ステンレスパイプ」タブ順でクリックします。

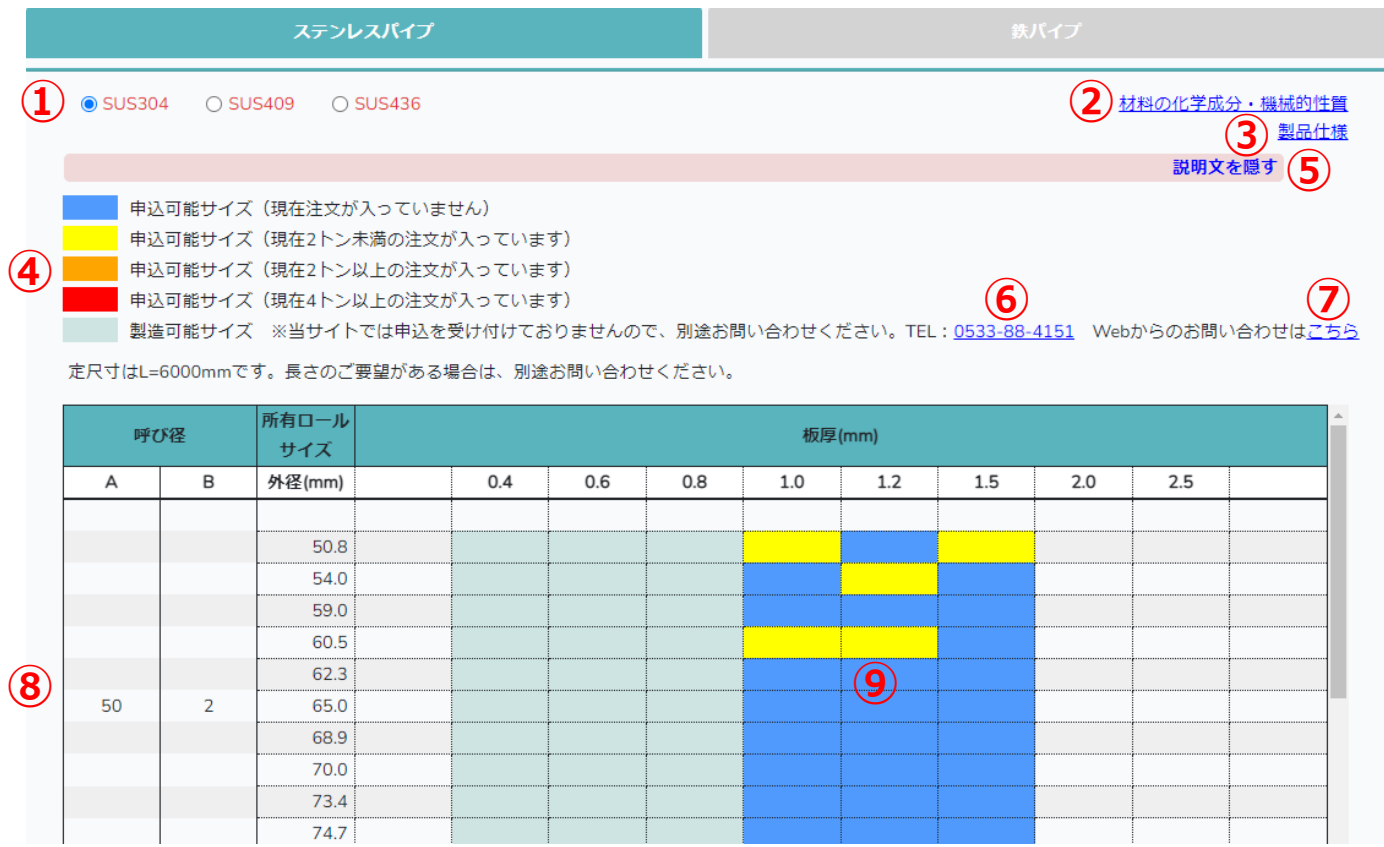

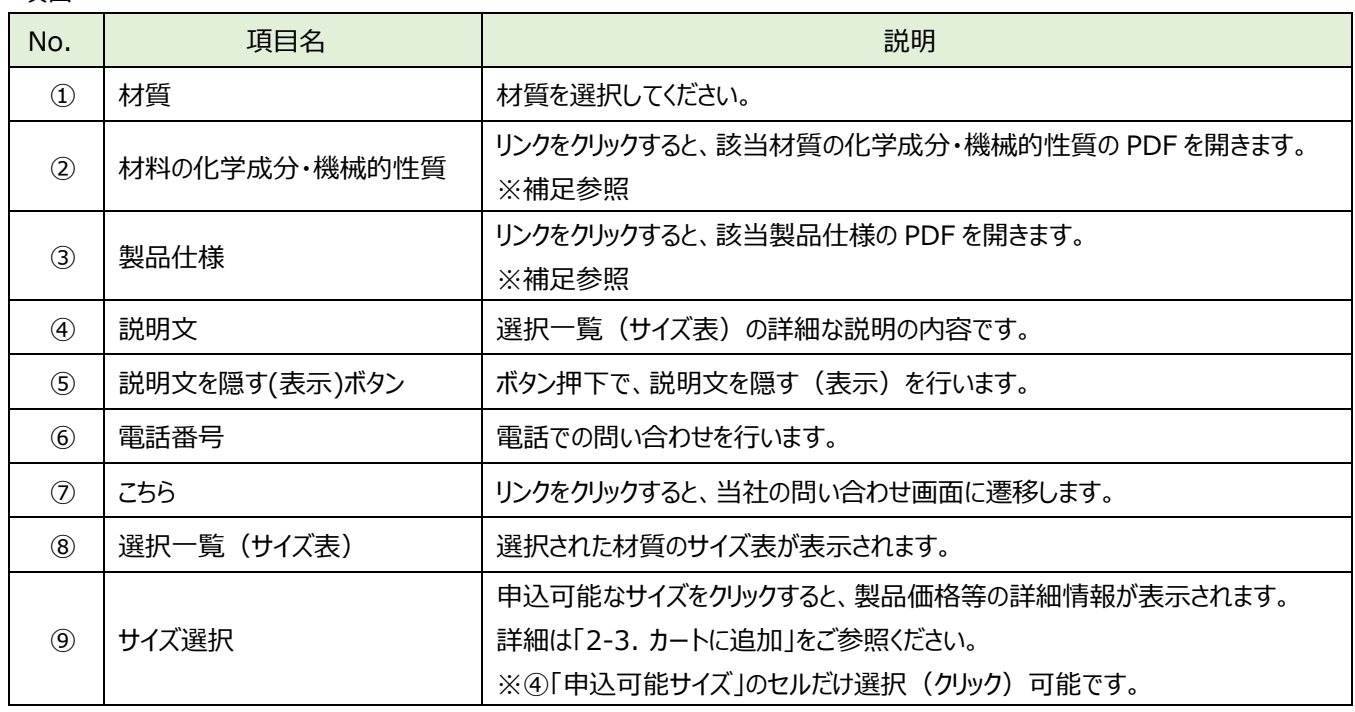

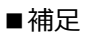

#### No.2について

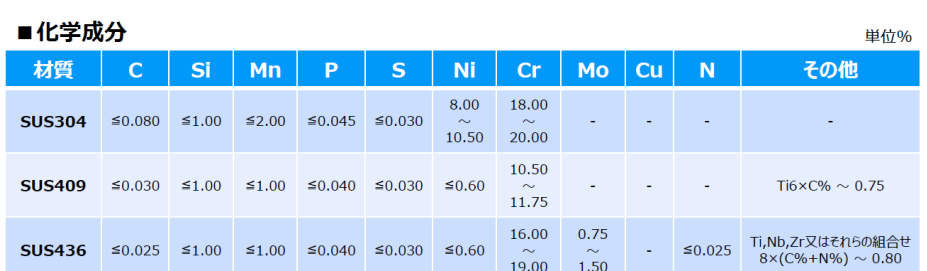

#### ■機械的性質

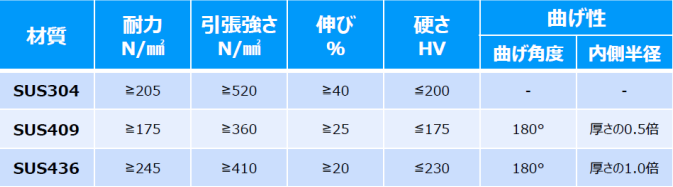

注)上記の化学成分・機械的性質は材料規格による数値です。詳細についてはお問合せください。 お問合せ先 TEL: 0533-88-4151

## No.3について

#### ■製品仕様

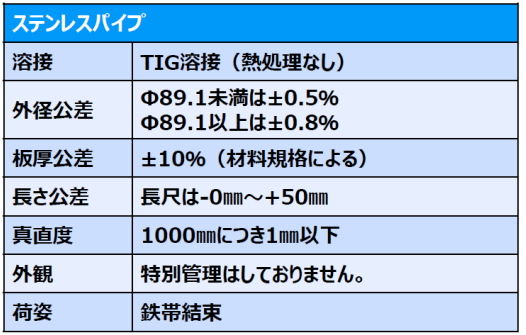

注1) パイプの定尺寸法はL=6000mmです。長さのご要望がある場合は、別途お問い合わせください。

注2) 当製品はJIS規格品ではございませんので、予めご了承ください。

注3) その他製品仕様についてご要望やご質問がある場合は、別途お問い合わせください。

お問合せ先 TEL: 0533-88-4151

## <span id="page-4-0"></span>**2-2.鉄パイプの選択**

## **鉄パイプの材質・外径・板厚を選択するための画面です。**

■画面

メニューの「パイプ選択」→「鉄パイプ」タブ順でクリックします

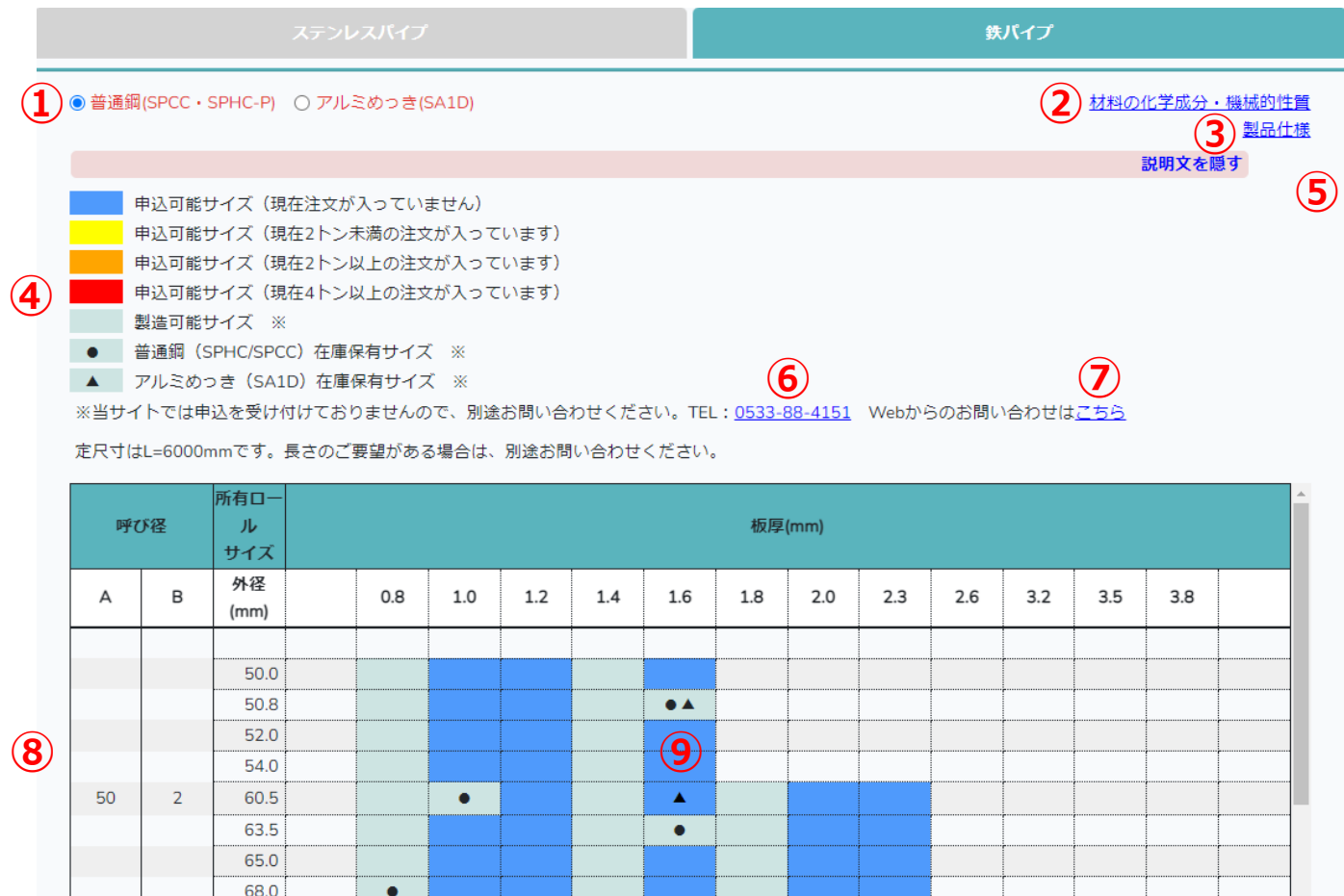

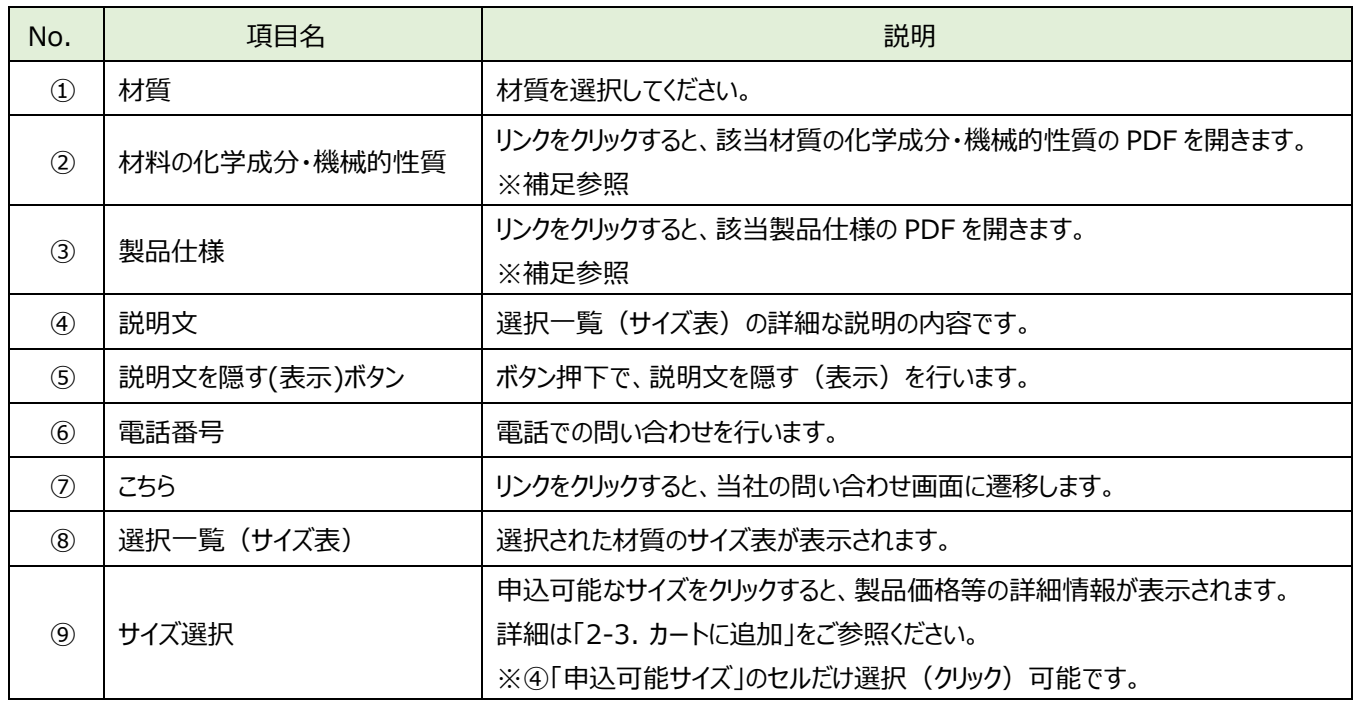

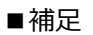

### No.2について

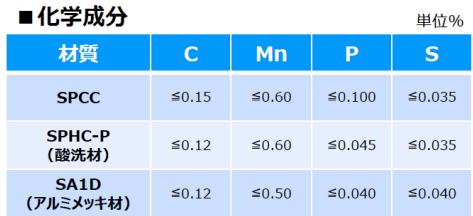

#### ■機械的性質

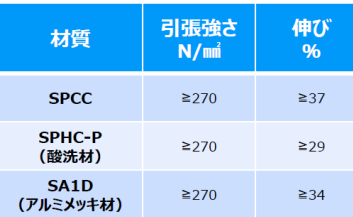

注)上記の化学成分・機械的性質は材料規格による数値です。詳細についてはお問合せください。

お問合せ先 TEL: 0533-88-4151

## No.3について

#### ■製品仕様

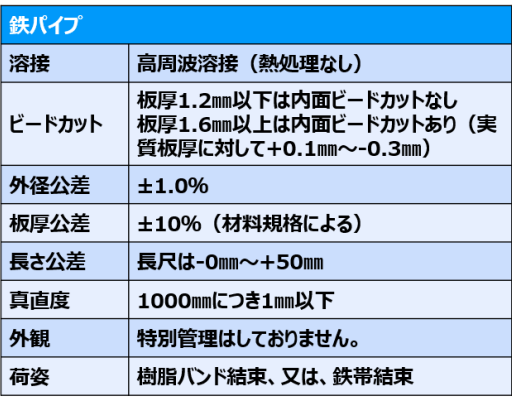

注1) パイプの定尺寸法はL=6000mmです。長さのご要望がある場合は、別途お問い合わせください。

注2) 当製品はJIS規格品ではございませんので、予めご了承ください。

注3) その他製品仕様についてご要望やご質問がある場合は、別途お問い合わせください。

お問合せ先 TEL: 0533-88-4151

## **選択したパイプをカートに追加するための画面です。**

## ■画面

パイプ選択画面から申込可能なサイズを選択(クリック)すると、表示されます。

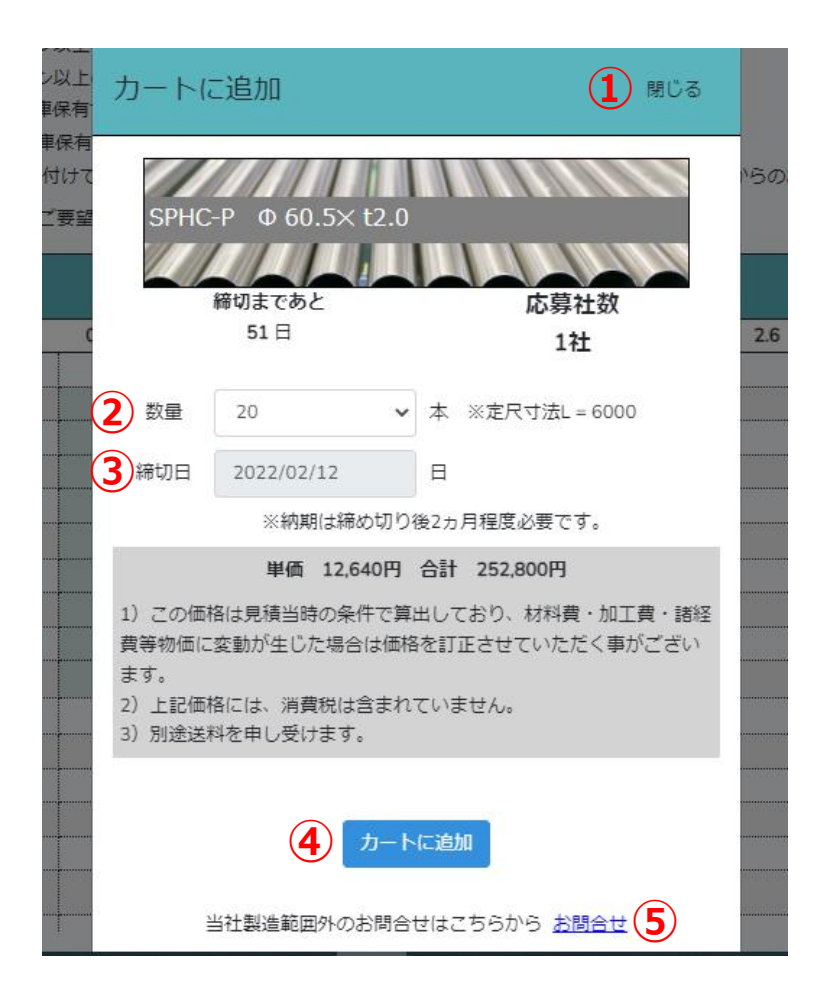

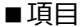

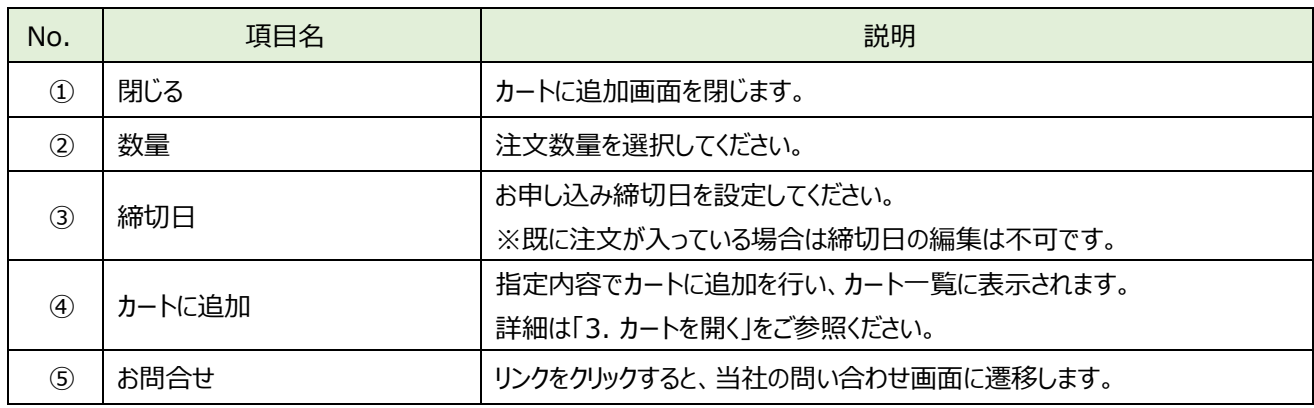

# <span id="page-7-0"></span>**3. カートを開く**

## **カートに追加されたパイプの情報を一覧表示する為の画面です。**

### ■画面

メニューの「カートを開く」リンクをクリックすると、表示されます。

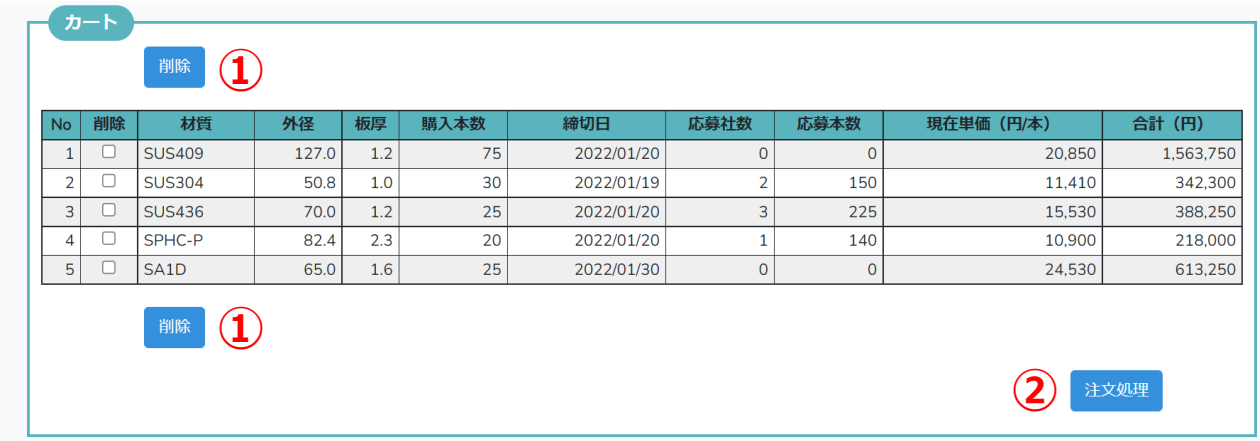

<span id="page-7-1"></span>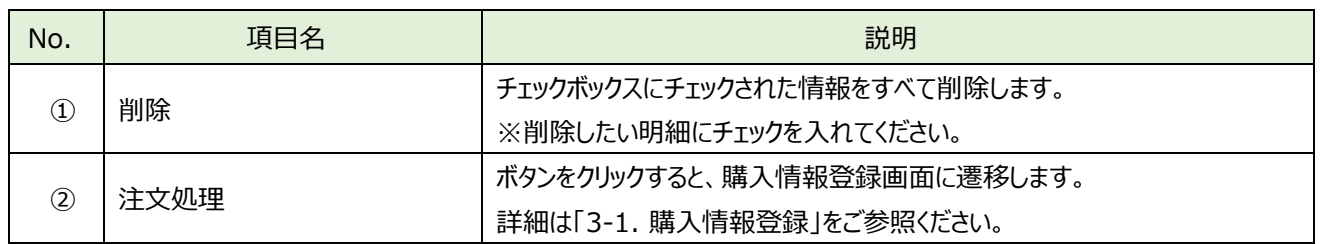

**3-1. 購入情報登録**

## **お客様の購入情報を登録するための画面です。**

■画面

カートを開く画面から注文処理を行うと、表示されます。

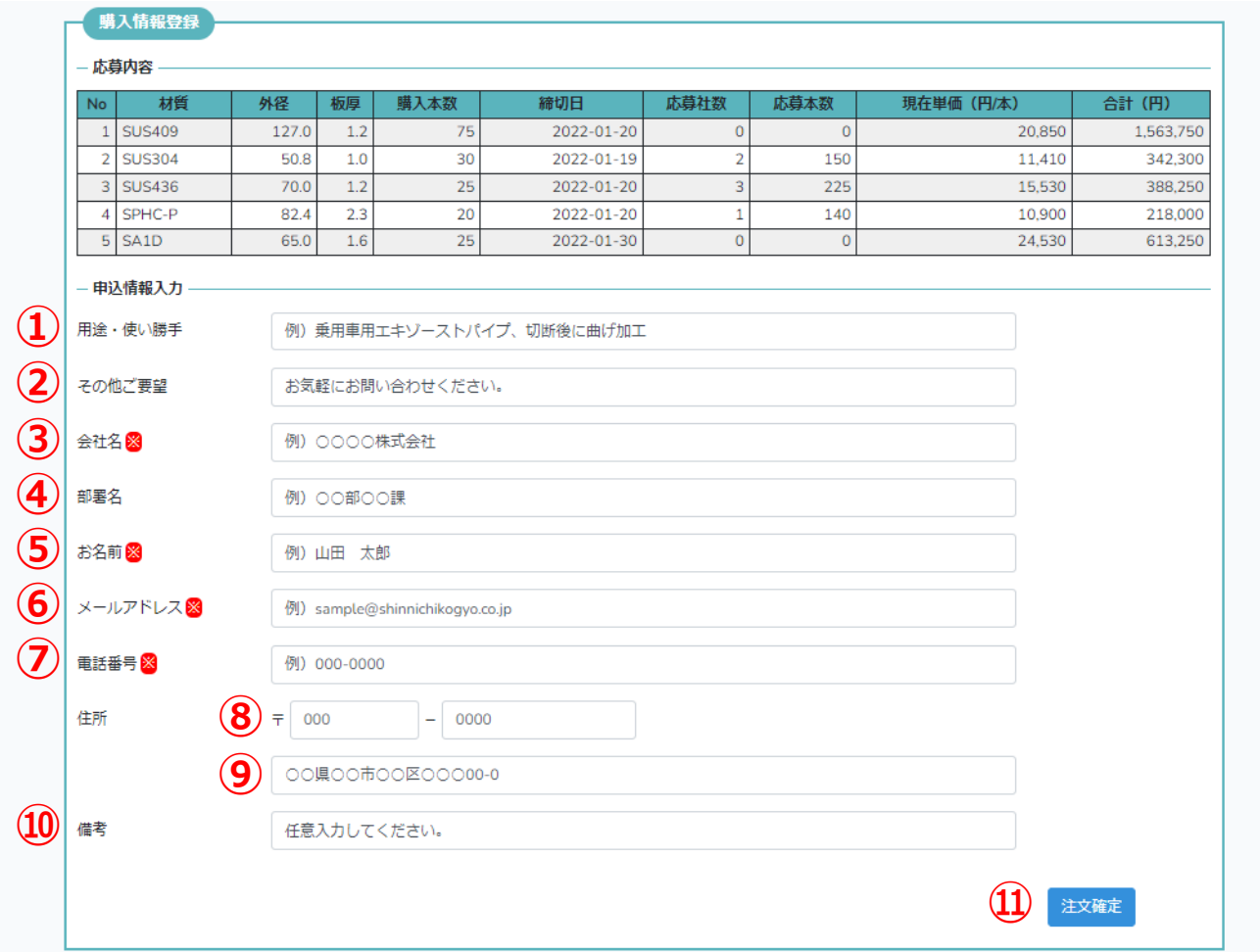

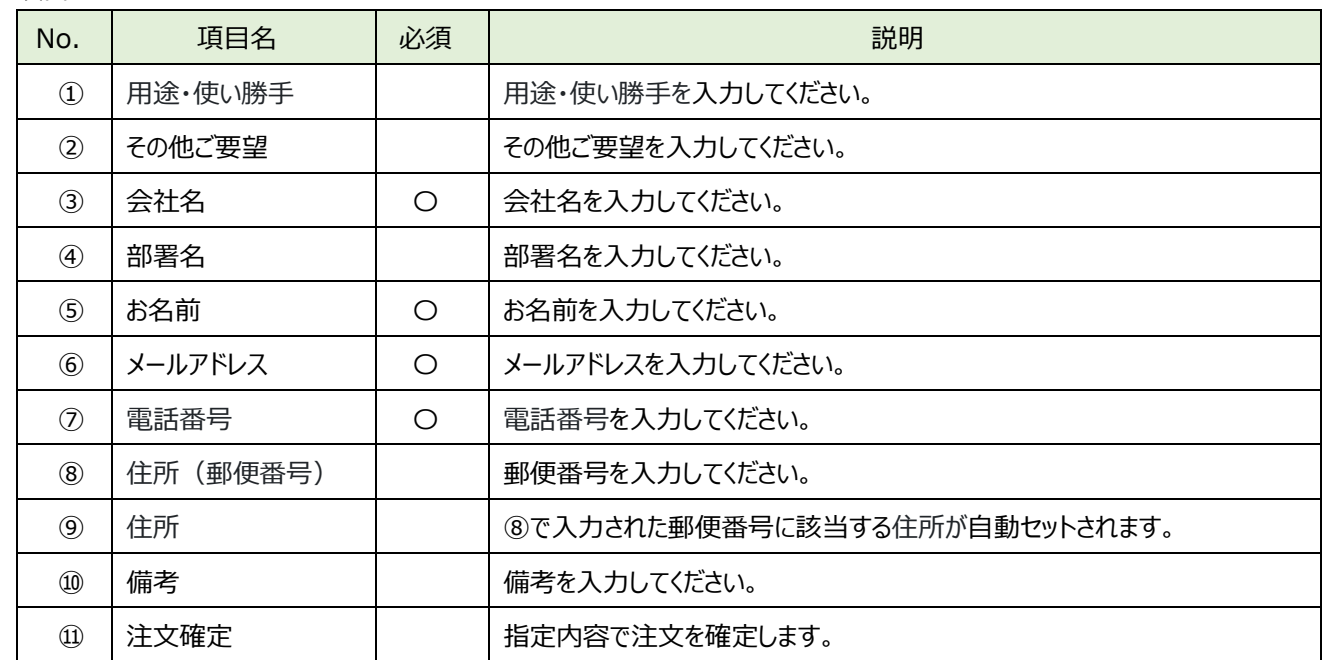